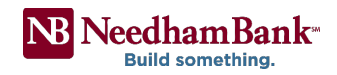

## How to Access FED ACH Reporting

Fed Payments Reporter is a secure message center used to provide Return or NOC notices for originated ACH transactions. Please use the below steps to access your notice(s):

- 1. You will receive an email alert when a new notice is available to view.
- 2. Within the alert message, click Open Message.

NOTE: You can also access the Payments Reporter by going directly to the website: <https://achedi.com/>

- 3. Enter your credentials and click Sign In.
- 4. Locate the most recent report and click on the Subject Line.

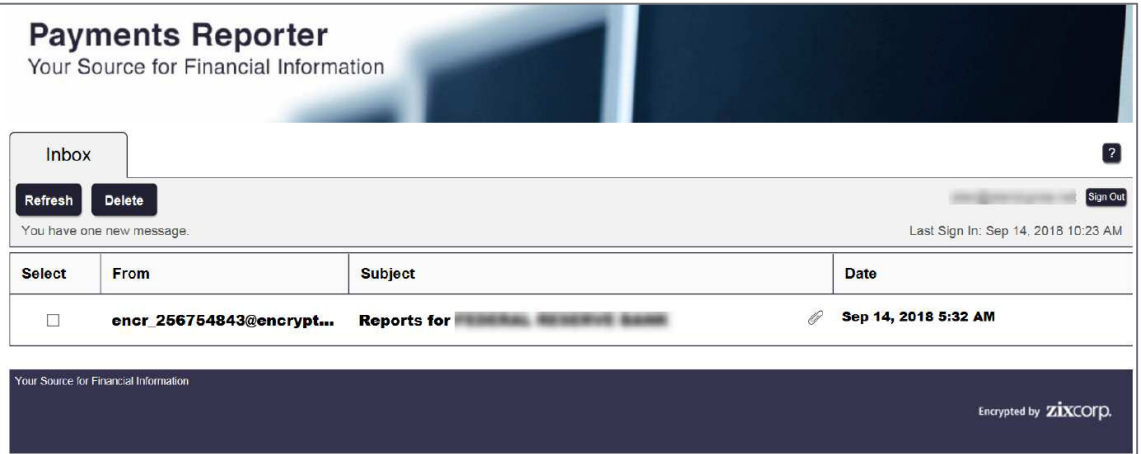

5. Once the message displays, select the attachment to download.

NOTE: Reports are available for 60 calendar days then are automatically removed from the portal.

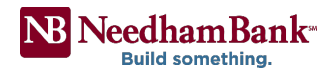

Fed Payments Reporter is a secure message center used to provide Return or NOC notices for originated ACH transactions. If your business is enrolled for ZixCorp secure mail, your notice may be attached to the e-mail alert. Please use the following steps to access your notice:

- 1. You will receive an email alerting you that a new ACH Return or Notification is available to view.
- 2. Locate the attachment on the email alert and select Open or Save

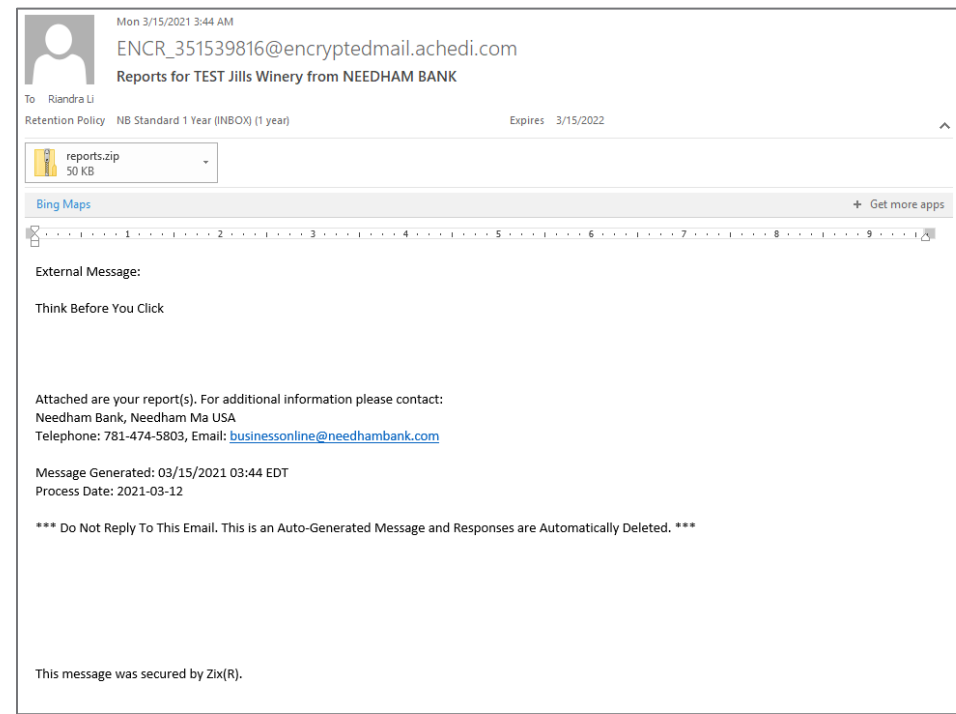

3. Use the prompts to Open and/or Save the notice